# **PRÁCTICA N° 2**

**Determinación de esfuerzos y deformaciones de estructuras articuladas planas mediante el programa MEFI.** 

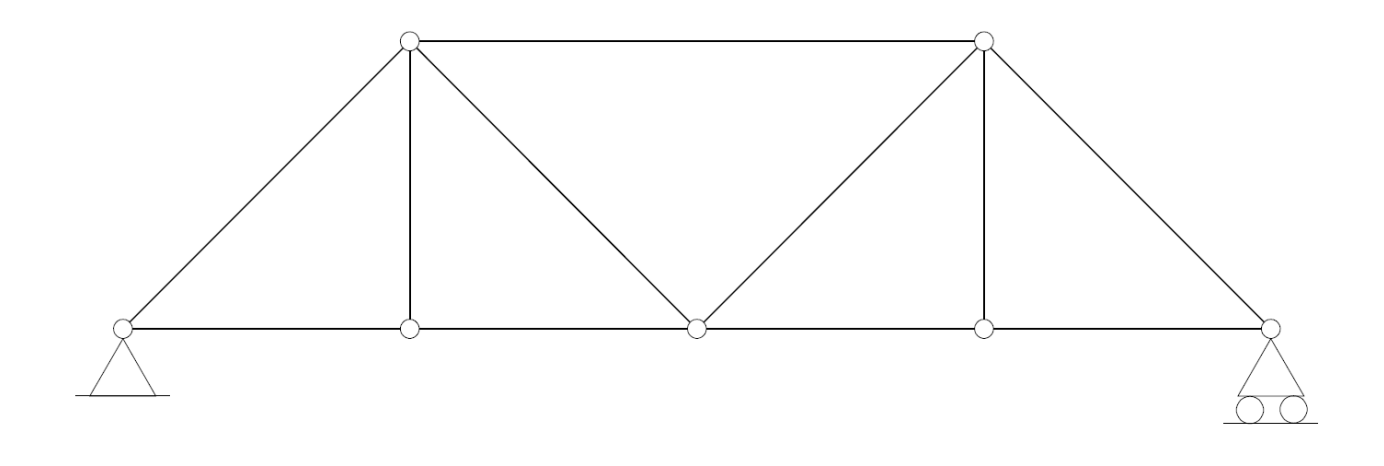

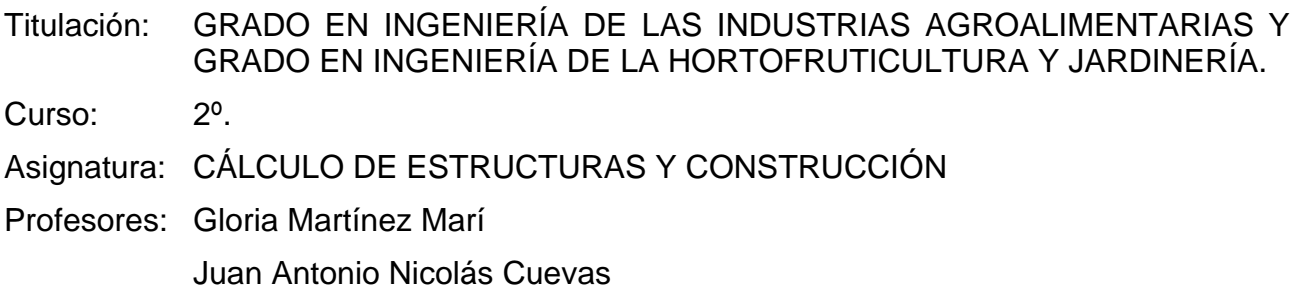

### **ÍNDICE**

- 1 Notas informativas sobre las prácticas
- 2 Objetivos
- 3 Medios
- 4 Descripción
- 5 Anexo n° 1 Ejemplos de estructuras articuladas
- 6 Anexo n° 2 Ejemplo practico

## **1 NOTAS INFORMATIVAS SOBRE LAS PRÁCTICAS**

La realización de las prácticas es obligatoria, por lo que deberá entregarse antes de la realización de examen.

La asistencia al aula de informática no es obligatoria, aunque si recomendable. Las prácticas han de aprobarse y promediaran un 20% respecto a la nota final de la asignatura

## **2 OBJETIVOS**

Los objetivos de la presente práctica son:

- Analizar una estructura plana de nudos articulados con el programa de análisis estructural MEFI.
- Proporcionar una herramienta de comprobación de resultados de ejercicios de estructuras articuladas planas.

### **3 MEDIOS**

- o Ordenador
- o Software (MEFI)
- o Apuntes de clase

## **4 DESCRIPCIÓN**

Esta práctica consta de dos fases:

En la primera, se da a conocer al alumno ejemplos de estructuras articuladas discretizadas en MEFI.

En la segunda fase, se propone al alumno un ejercicio para que lo calcule con MEFI, y posteriormente emita un informe resumen de la práctica, tal y como se le propone en el anejo n° 2.

## **5 ANEXO N° 1. EJEMPLOS DE ESTRUCTURAS ARTICULADAS.**

### **5.1 INTRODUCCIÓN.**

A continuación se presentan las instrucciones básicas para la introducción y resolución de problemas mediante el software de análisis de estructuras MEFI.

En primer lugar indicar que el propio programa dispone de un archivo de ayuda, en el cual se pueden ampliar todos los detalles que a continuación se enumeran.

La sintaxis del programa se describe a través de la introducción de la estructura representada en la siguiente figura.

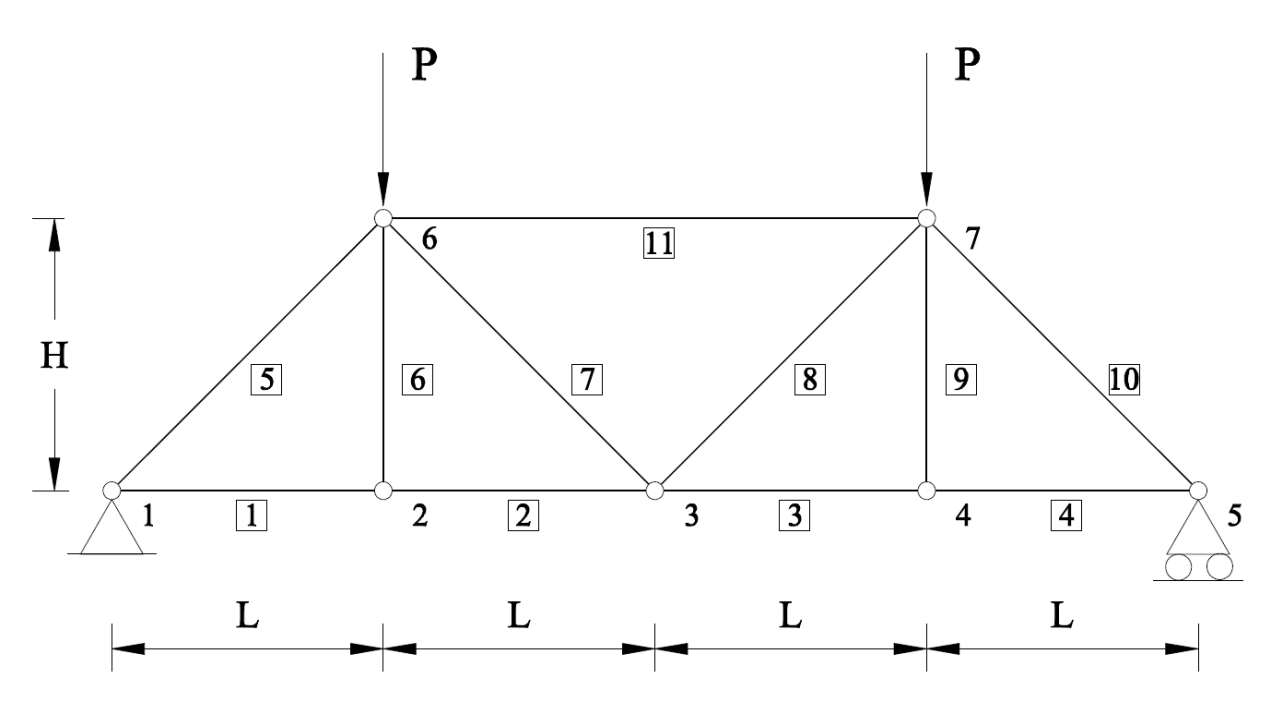

*Figura 1. Discretización y estado de cargas de la estructura.* 

#### **DATOS**:

Material:

- $\bullet$  Módulo de elasticidad longitudinal  $E = 210 \cdot 10^6$  kPa
- Coeficiente de Poisson *v* =0,3

Geometría:

$$
L = 5
$$
 m;  $H = L$  m

 $A_1 = A_2 = A_3 = A_4 = 54.3$  cm<sup>2</sup> (HEB 160)

Propiedades:

Cargas:

- Área de las barras 1, 2, 3 y 4:
- Área de las barras 6, 7, 8, y 9:  $A_6 = A_7 = A_8 = A_9 = 34,0 \text{ cm}^2 \text{ (HEB 120)}$
- Área de las barra 5, 10 y 11:  $A_5 = A_{10} = A_{11} = 65,3 \text{ cm}^2 \text{ (HEB 180)}$

$$
P=50~\mathrm{kN}
$$

ASIGNATURA: CÁLCULO DE ESTRUCTURAS Y CONSTRUCCIÓN. PRACTICA Nº 2

Es importante la elección de un sistema de coordenadas adecuado para el problema que se va a resolver. En este caso se ha tomado un origen de coordenadas en el apoyo 1 de forma que el eje OX coincide con el eje local "x" de la viga 1-4

Por otro lado, hay que establecer un sistema de unidades para la introducción de los datos del enunciado, ya que el software no interpreta los datos. Se recomienda recurrir a kN para las fuerzas y a m para las dimensiones.

La pantalla de MEFI se compone de una barra de menús y una barra de herramientas con los iconos para las funciones más habituales en su parte superior. El entorno gráfico se divide en tres ventanas:

- La ventana superior izquierda es la de entrada de datos;
- La ventana superior derecha es la de representación gráfica;
- La ventana inferior es la de presentación de resultados

La sintaxis completa a introducir en la ventana de entrada de datos es la siguiente.

Para ello nos ayudaremos del menú "Plantillas", y seguiremos los distintos apartados del mismo.

### **5.2 TÍTULO**

Este primer apartado nos sirve para la identificación del problema/estructura que estamos resolviendo.

TITULO Celosía tipo Warren con montantes intercalados

### **5.3 PARÁMETROS**

Este apartado es de gran importancia, para el manejo y modificación de los datos de un problema, con el fin de poder, de un modo muy sencillo, obtener variaciones de un modelo.

Se definirán tantos parámetros como se considere necesario, no siendo obligatorio su uso. En nuestro caso se han definido los siguientes.

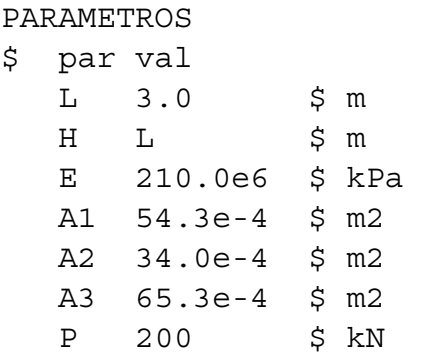

Como se puede ver, a modo de comentario, se indica en esta entrada de datos las unidades de los distintos parámetros. La información que sigue al símbolo "\$" no es leída por el programa, como se indicaba, el software no interpreta los datos.

### **5.4 DEFINICIÓN DE LA GEOMETRÍA DEL PROBLEMA**

Para definir la geometría de cualquier estructura hay que definir las coordenadas de todos los nudos de la misma (puntos), siendo consecuente con el sistema de coordenadas establecido.

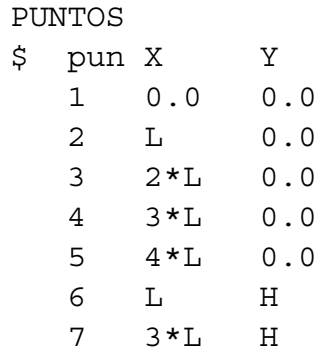

Una vez definida la posición de los nudos, hay que pasar a describir la disposición de las barras de la estructura (LINEAS)

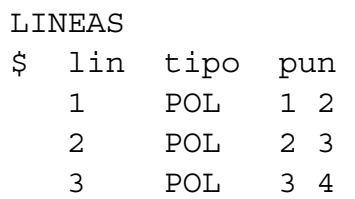

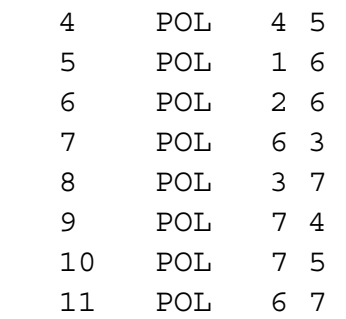

Como las barras son líneas rectas, la acción a definir es "POL".

#### **5.5 MATERIALES Y PROPIEDADES DE LAS SECCIONES**

Tras la definición geométrica, pasamos a definir las propiedades de los materiales a utilizar, y las propiedades de las secciones de las barras de nuestra estructura.

Un programa de análisis de estructuras necesita el dimensionado completo de todos los elementos de la misma para poder realizar los cálculos. Precisamente, ante una situación de diseño, esto lo que desconocemos ya que se parte de cero. Para la estructura propuesta se ha supuesto un perfil con un área "A" determinada (ver apartado parámetros)

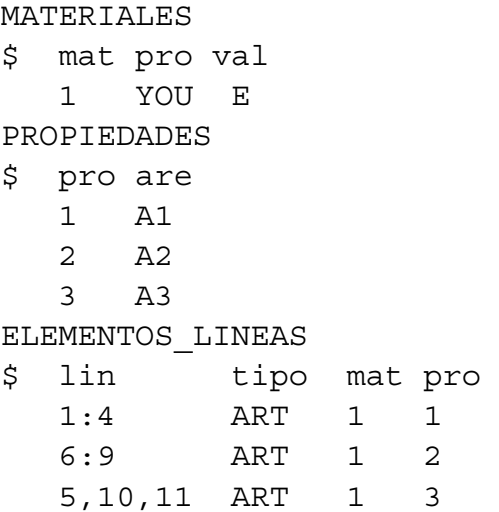

Como se puede ver en la sintaxis anterior, se define un único tipo de material (Acero), tres tipos de secciones (con los datos de un IPE 160, IPE180 e IPE200 respectivamente), y se asigna este material y estas secciones (PROPIEDADES) a las barras de la estructura correspondientes (LINEAS).

A la hora de asignar las propiedades y materiales a las líneas de la estructura, se define tipo de unión en los extremos de cada barra de la estructura. Este caso las barras se consideran articuladas con rótulas, cuya acción es "ART", de modo que no se transmiten flectores de una barra a otra.

#### **5.6 APOYOS DE LA ESTRUCTURA**

La definición de los apoyos de la estructura se hace mediante la instrucción "DESPLAZAMIENTOS\_GLOBALES\_PUNTOS'

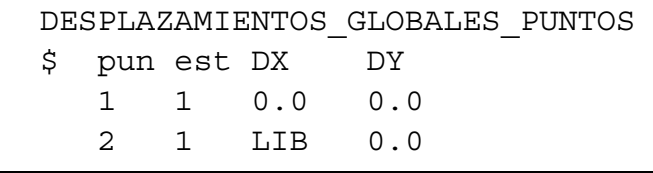

En la definición anterior se asigna a los puntos no incluidos (nudos), libertad de movimiento (desplazamiento/giro) en el plano.

### **5.7 CARGAS**

Por último hay que definir las cargas que se aplican a la estructura, para ello, se definen:

Las cargas que se aplican sobre los nudos de la estructura (PUNTOS)

En nuestro caso, al tratarse de una estructura articulada únicamente tenemos cargas aplicadas en los nudos, por lo que la definición es:

> CARGAS\_GLOBALES\_PUNTOS \$ pun est FX FY 6 1 0.0 -P 7 1 0.0 -P

Una vez definidos todos los datos, el icono "ACTUALIZAR" (situado el cuarto por la izquierda en la barra de herramientas) representa el enunciado descrito en la ventana de gráficos.

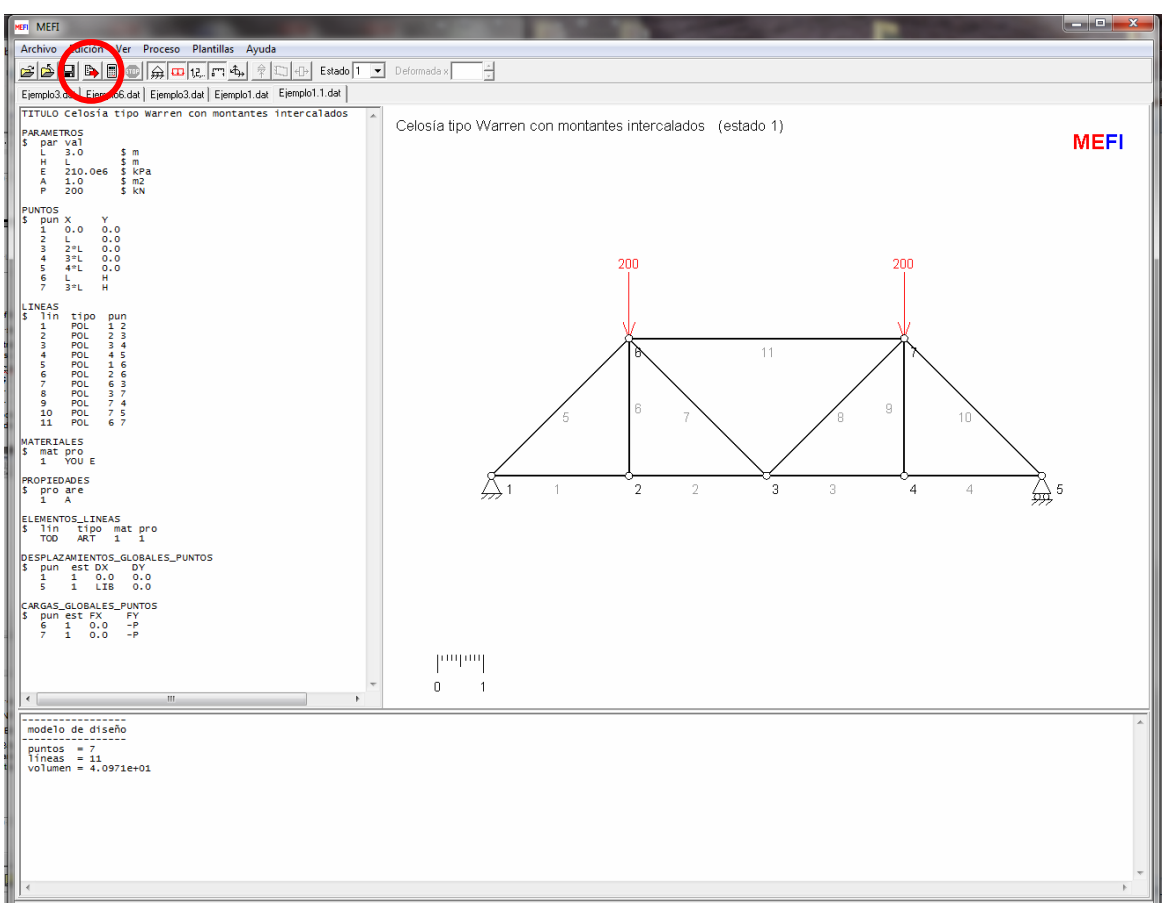

Tras actualizar vemos que en la ventana de resultados aparecen unos datos del diseño:

- Número de PUNTOS =7 (es decir, el número de nudos de la estructura)
- Número de LINEAS =11 (es decir, el número de barras de la estructura)
- Volumen = 4.0971e+01, y puesto que hemos introducido las unidades en metros, este apartado nos proporciona la medición de la estructura, (4.0971e+01 m<sup>3</sup> de acero, multiplicado por la densidad 7850 kg/m3 equivale a 321,6 Tn de acero)

#### **5.8 CALCULAR**

 Por último queda calcular la estructura y analizar los resultados. Pulsando sobre el icono "CALCULAR", situado a la derecha del icono "ACTUALIZAR", MEFI realiza los cálculos y nos muestra gráfica y numéricamente los resultados.

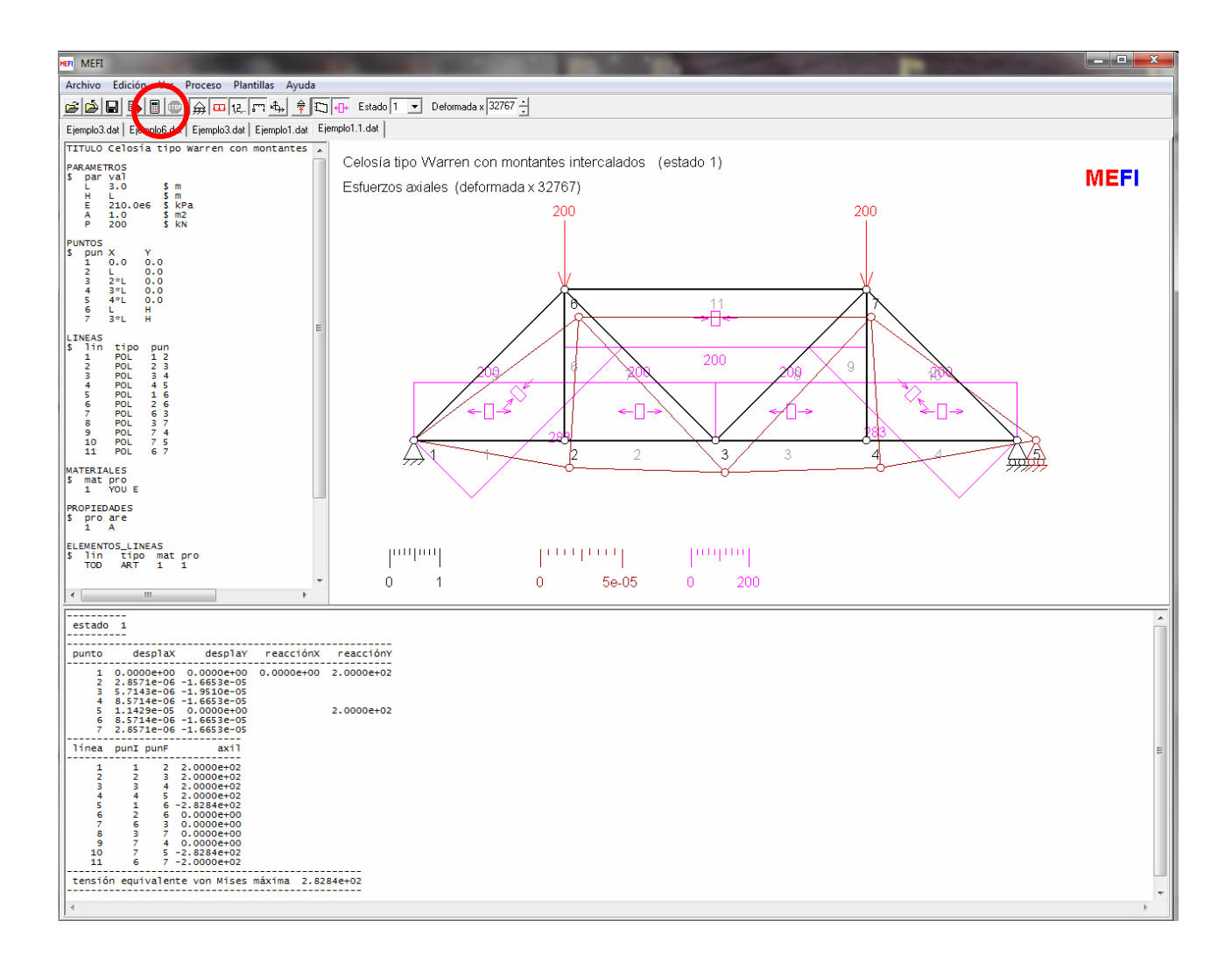

#### GRADO EN INGENIERÍA DE LAS INDUSTRIAS AGROALIMENTARIAS Y GRADO EN INGENIERÍA DE LA HORTOFRUTICULTURA Y JARDINERÍA

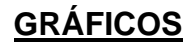

Celosía tipo Warren con montantes intercalados (estado 1)

Esfuerzos axiales

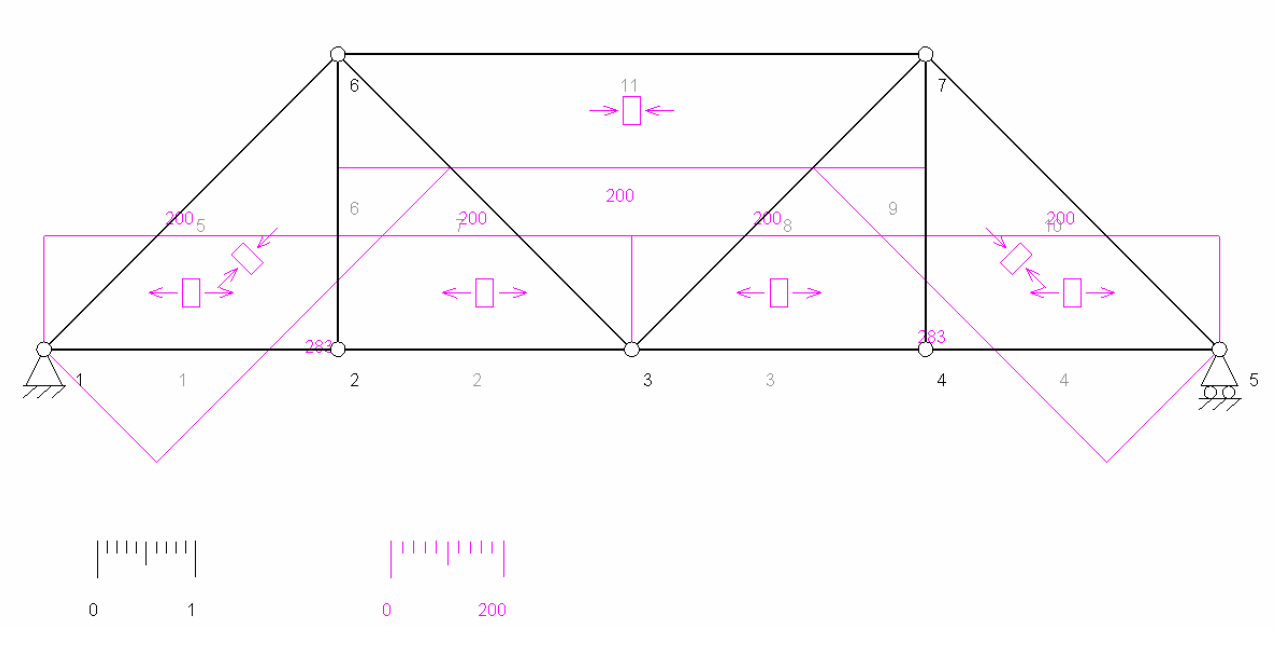

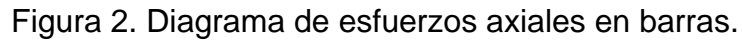

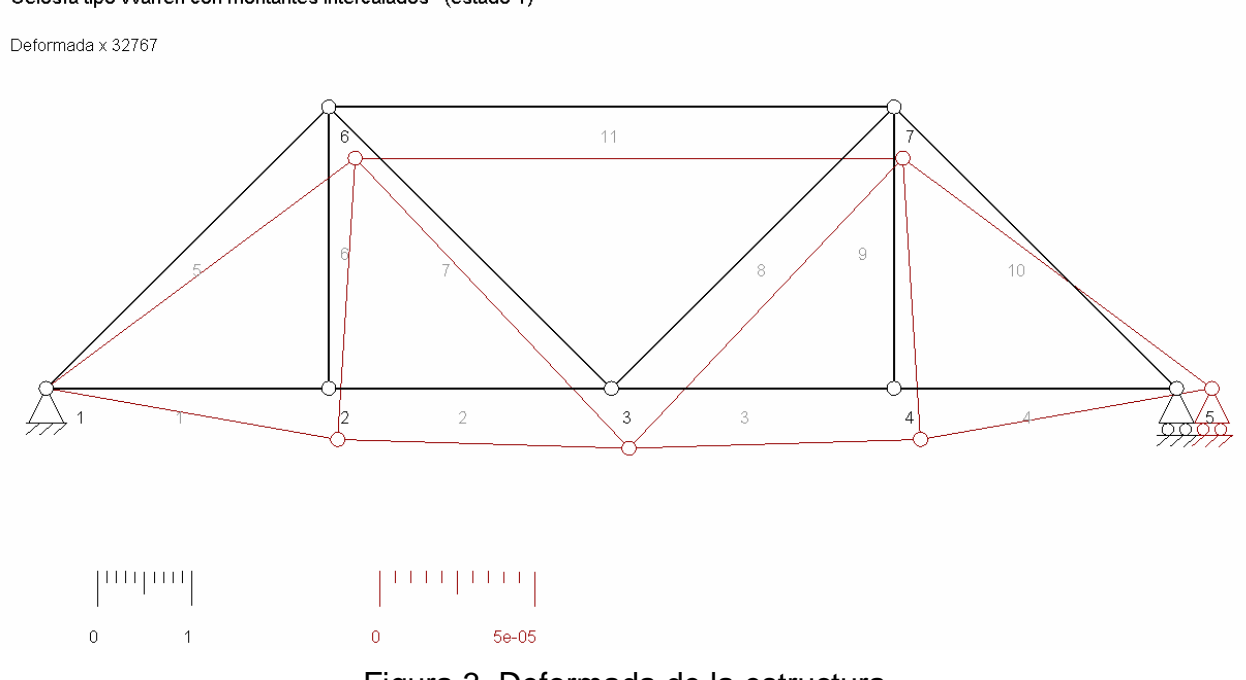

#### Celosía tipo Warren con montantes intercalados (estado 1)

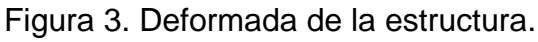

#### **LISTADO DE RESULTADOS**

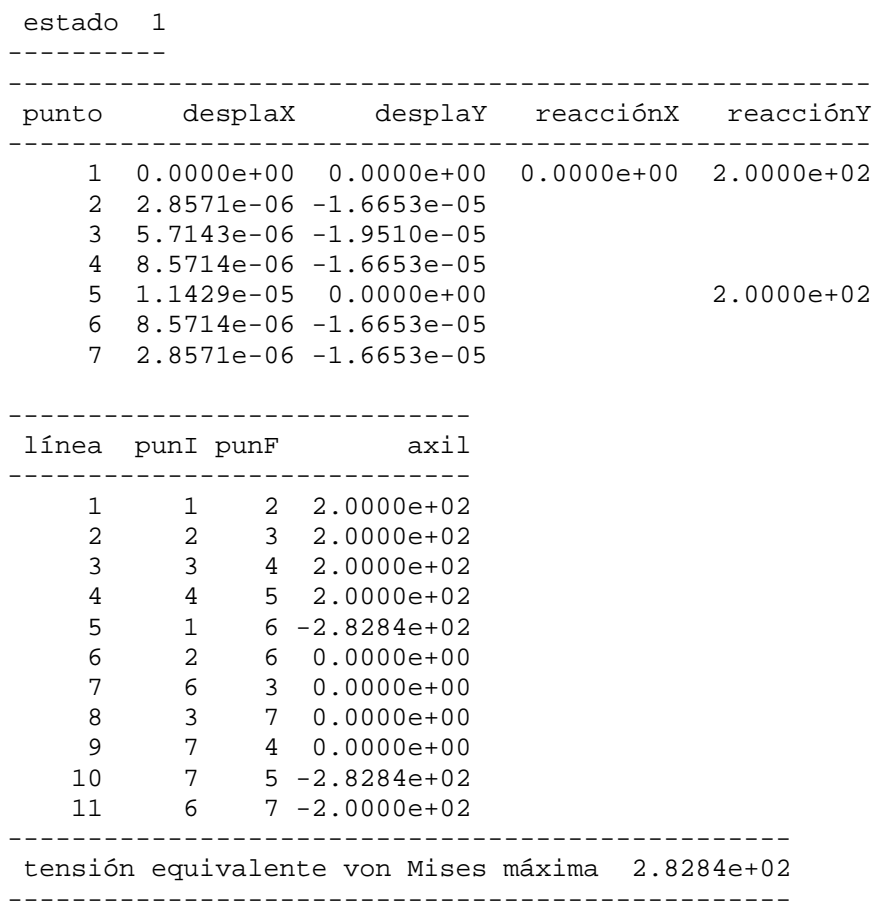

----------

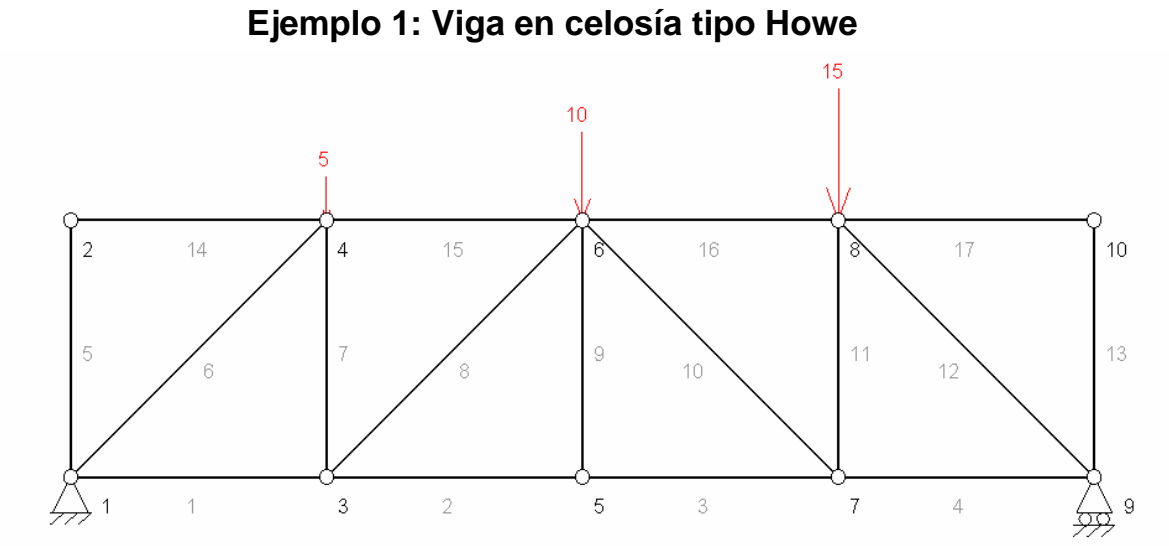

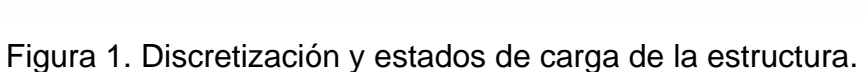

### **ENTRADA DE DATOS**

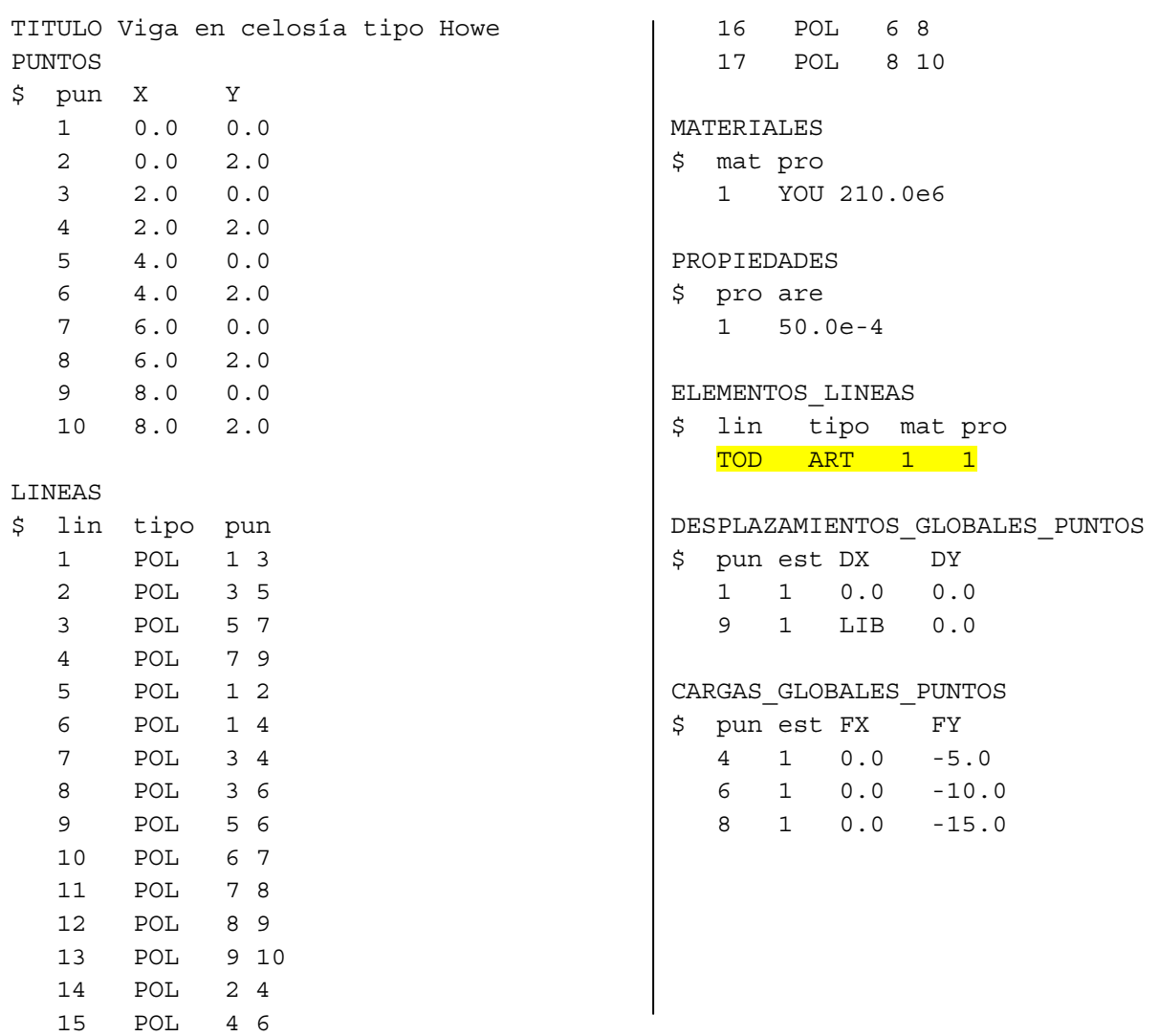

#### GRADO EN INGENIERÍA DE LAS INDUSTRIAS AGROALIMENTARIAS Y GRADO EN INGENIERÍA DE LA HORTOFRUTICULTURA Y JARDINERÍA

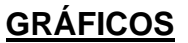

Viga en celosía tipo Howe (estado 1)

Esfuerzos axiales

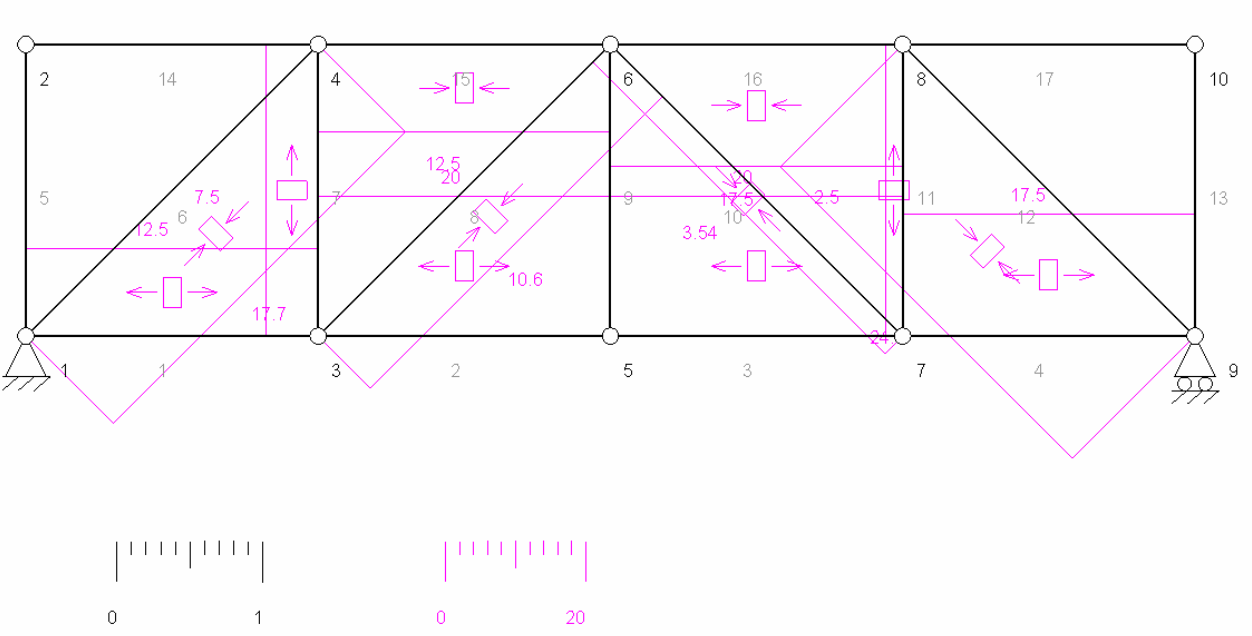

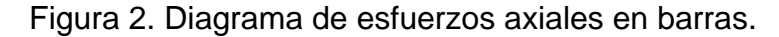

Viga en celosía tipo Howe (estado 1)

Deformada x 2619

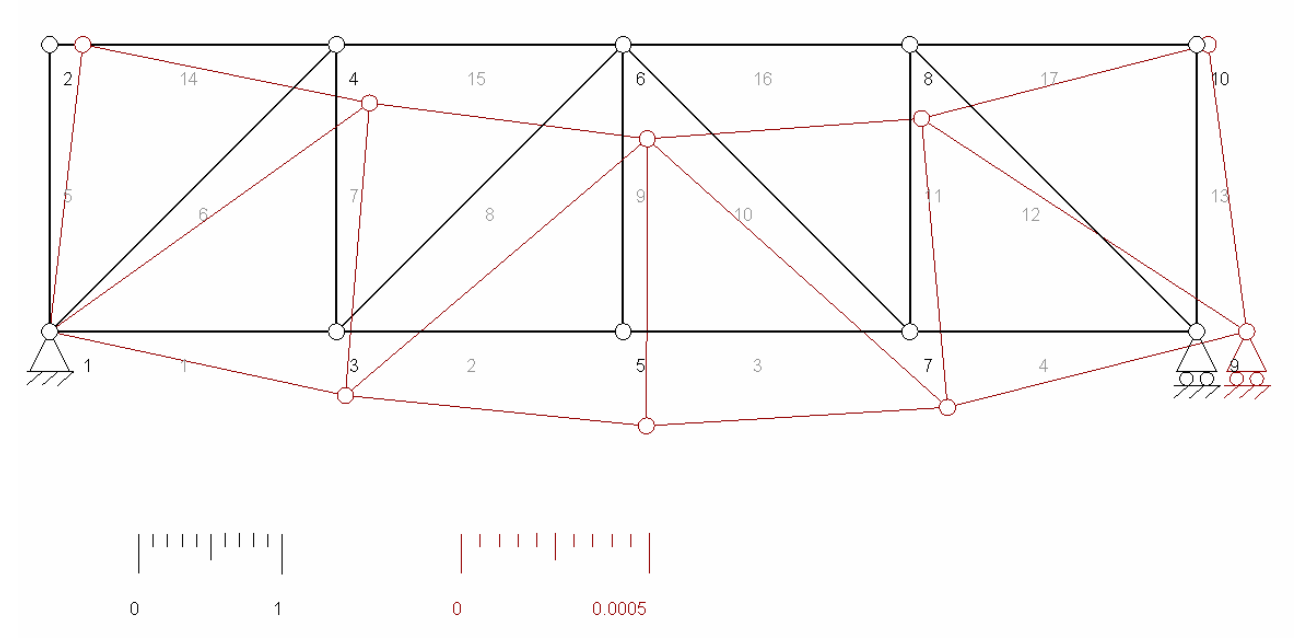

Figura 3. Deformada de la estructura.

#### **LISTADO DE RESULTADOS**

 -------- estado 1

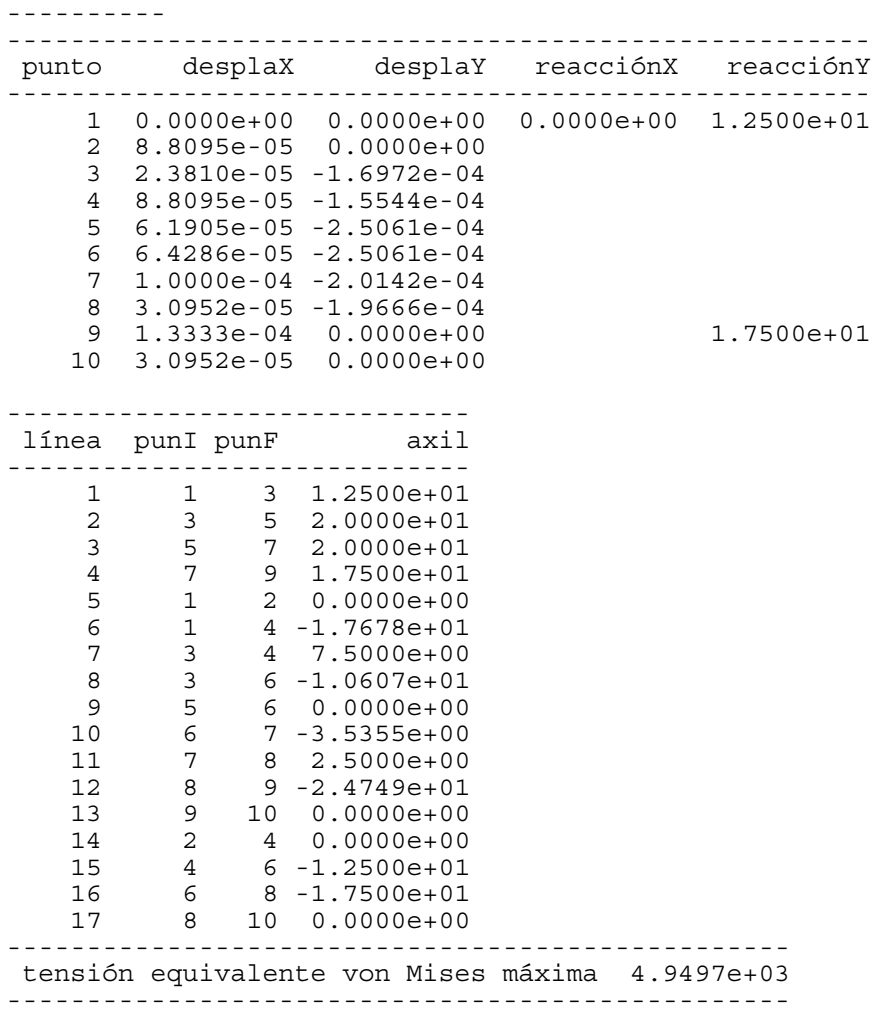

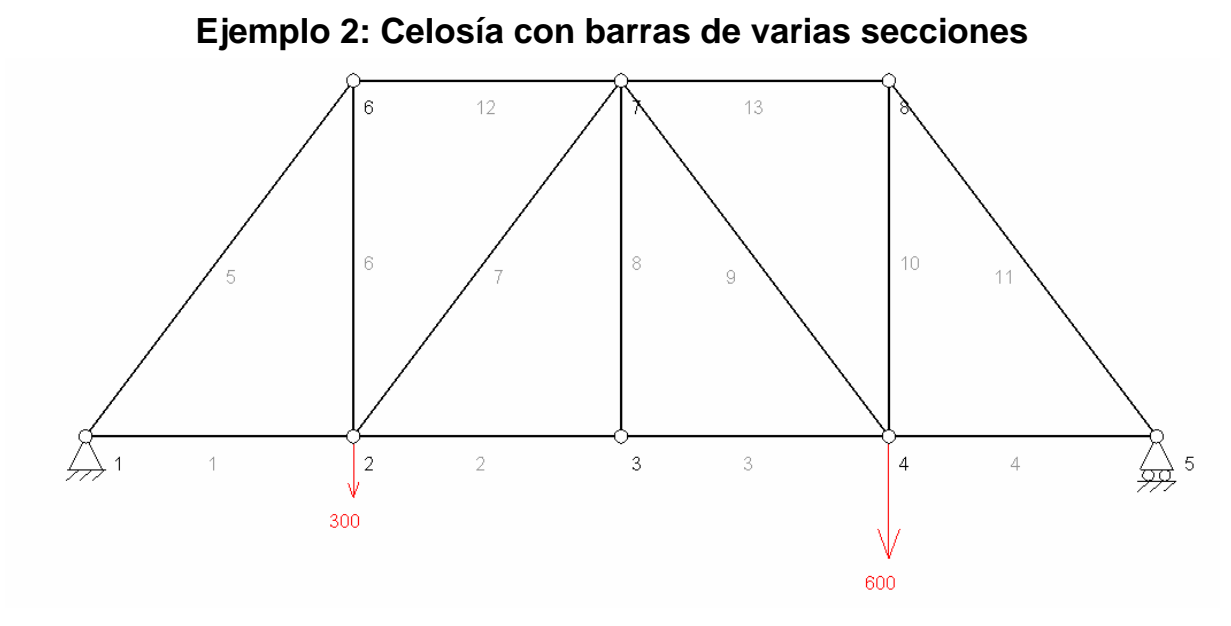

Figura 1. Discretización y estados de carga de la estructura. **ENTRADA DE DATOS**

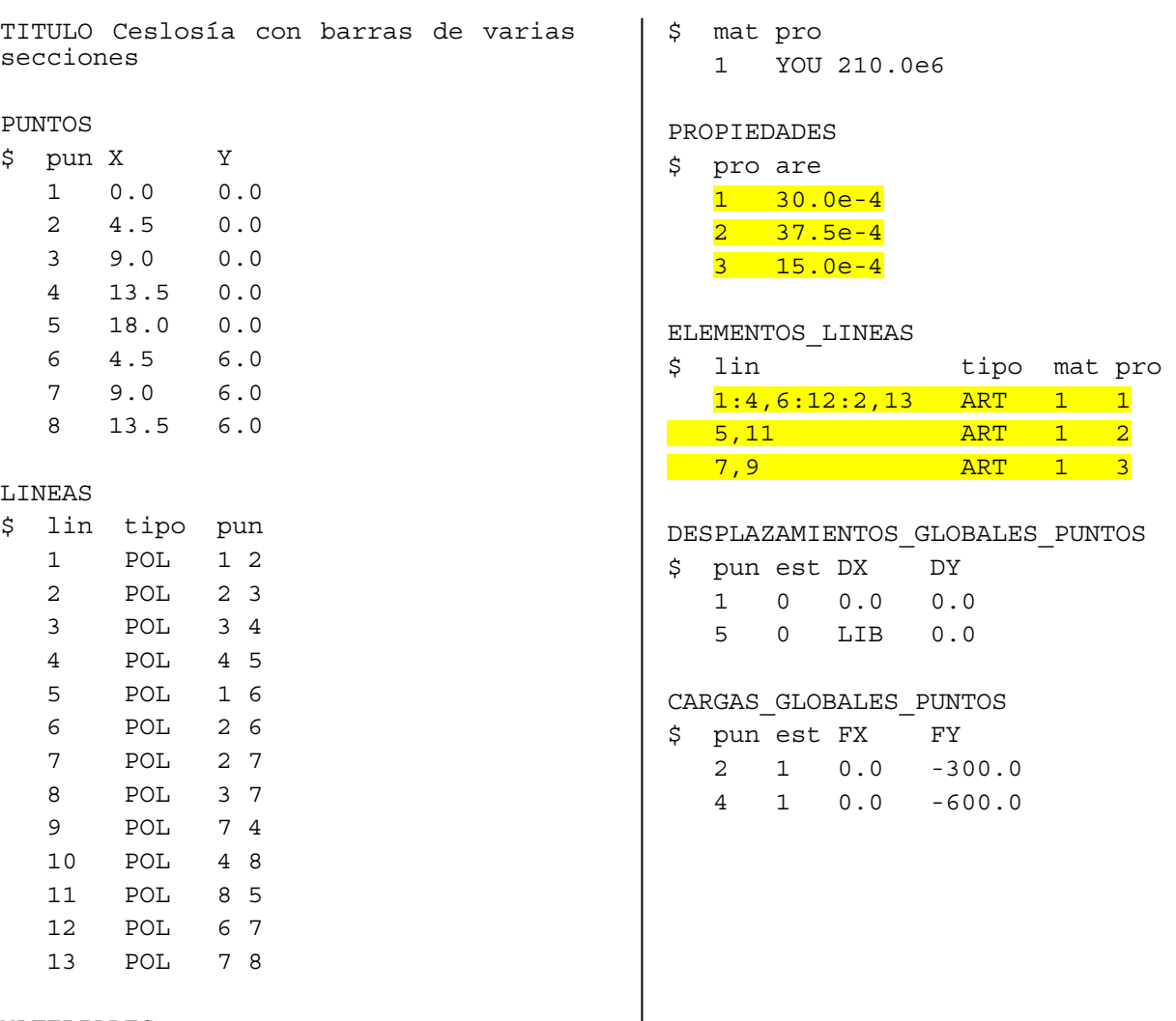

MATERIALES

#### GRADO EN INGENIERÍA DE LAS INDUSTRIAS AGROALIMENTARIAS Y GRADO EN INGENIERÍA DE LA HORTOFRUTICULTURA Y JARDINERÍA

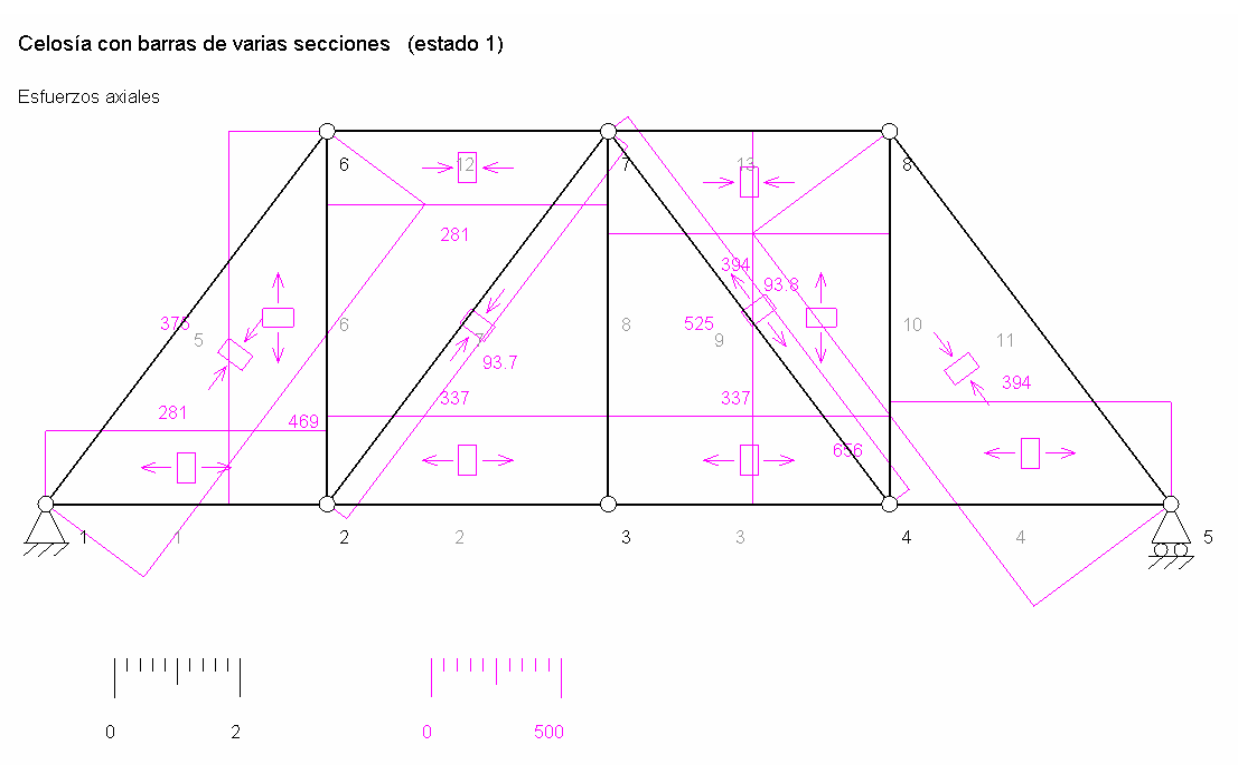

**GRÁFICOS**

Figura 2. Diagrama de esfuerzos axiales en barras.

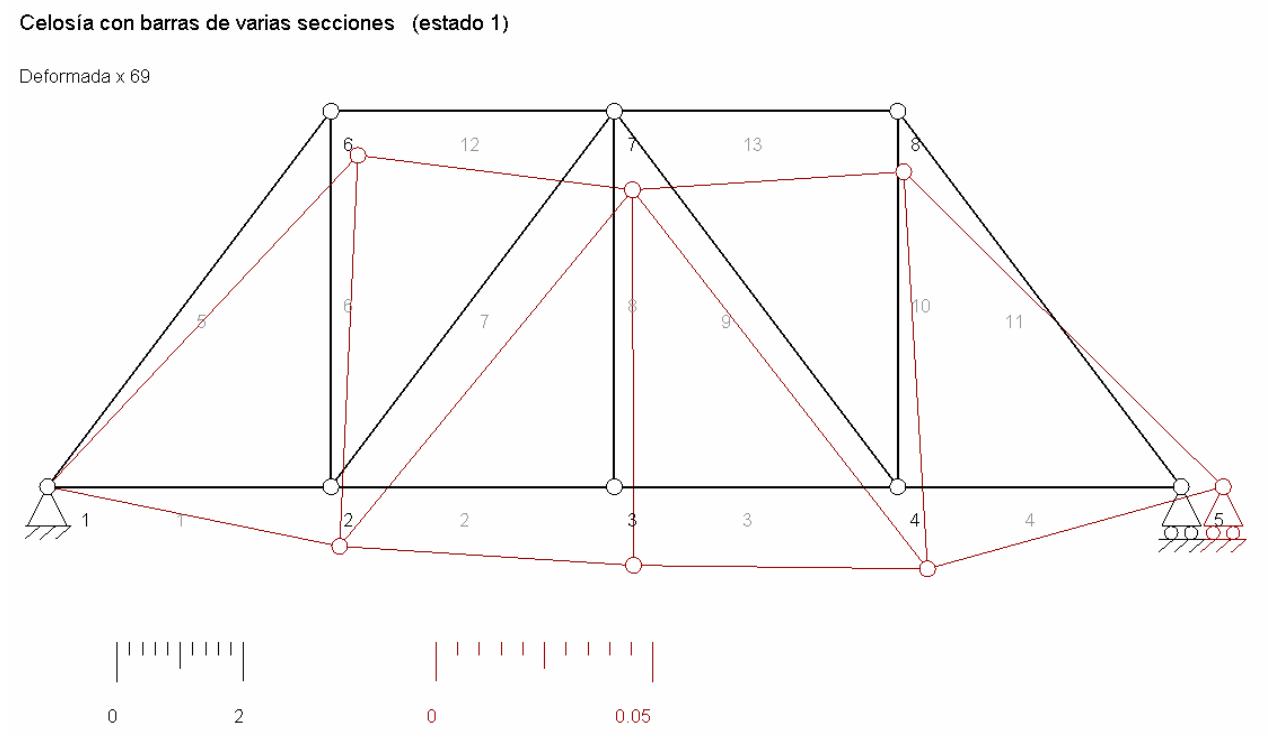

Figura 3. Deformada de la estructura.

#### **LISTADO DE RESULTADOS**

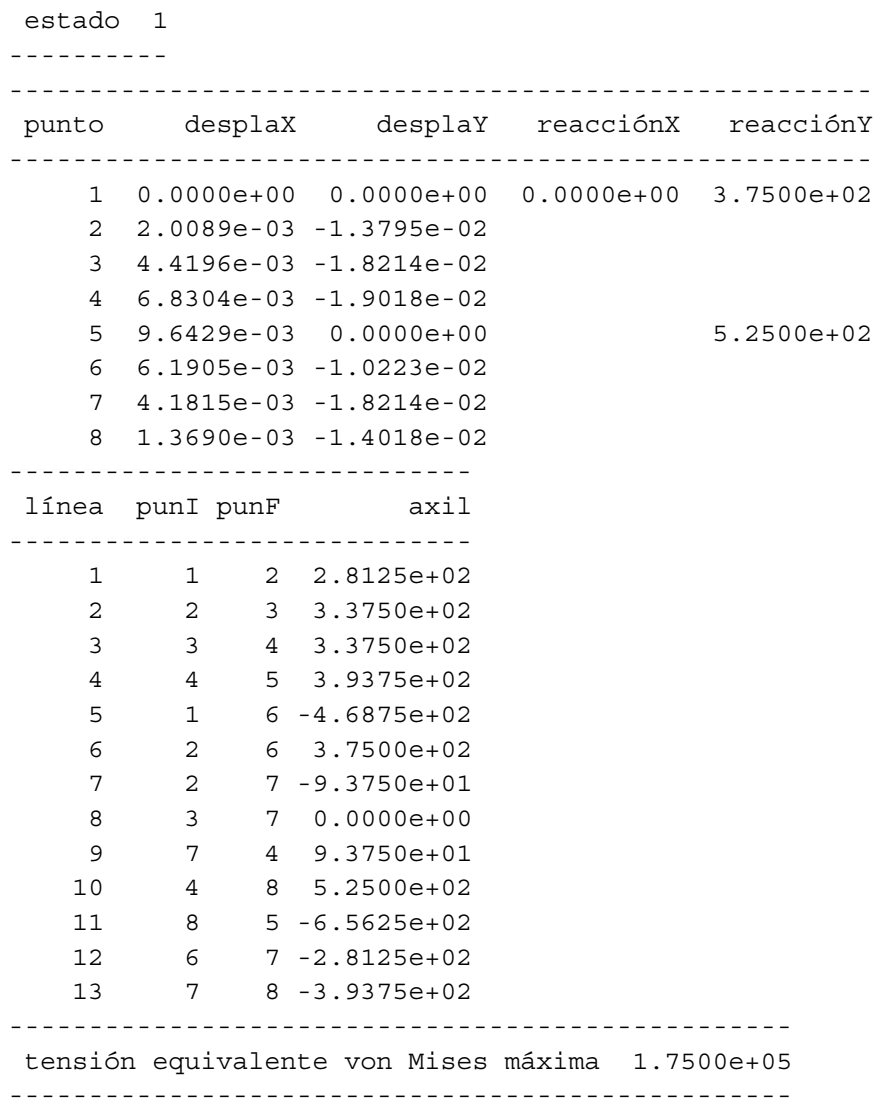

----------

## **6 ANEXO N° 2. EJEMPLO PRÁCTICO.**

### **6.1 EJEMPLO PRÁCTICO.**

A continuación se presenta de forma codificada la definición del ejemplo práctico a resolver por cada uno de los alumnos.

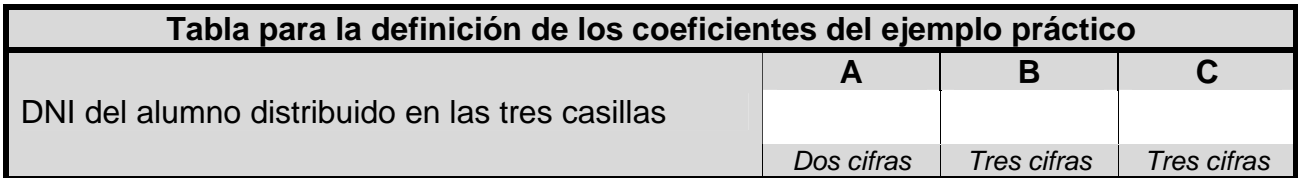

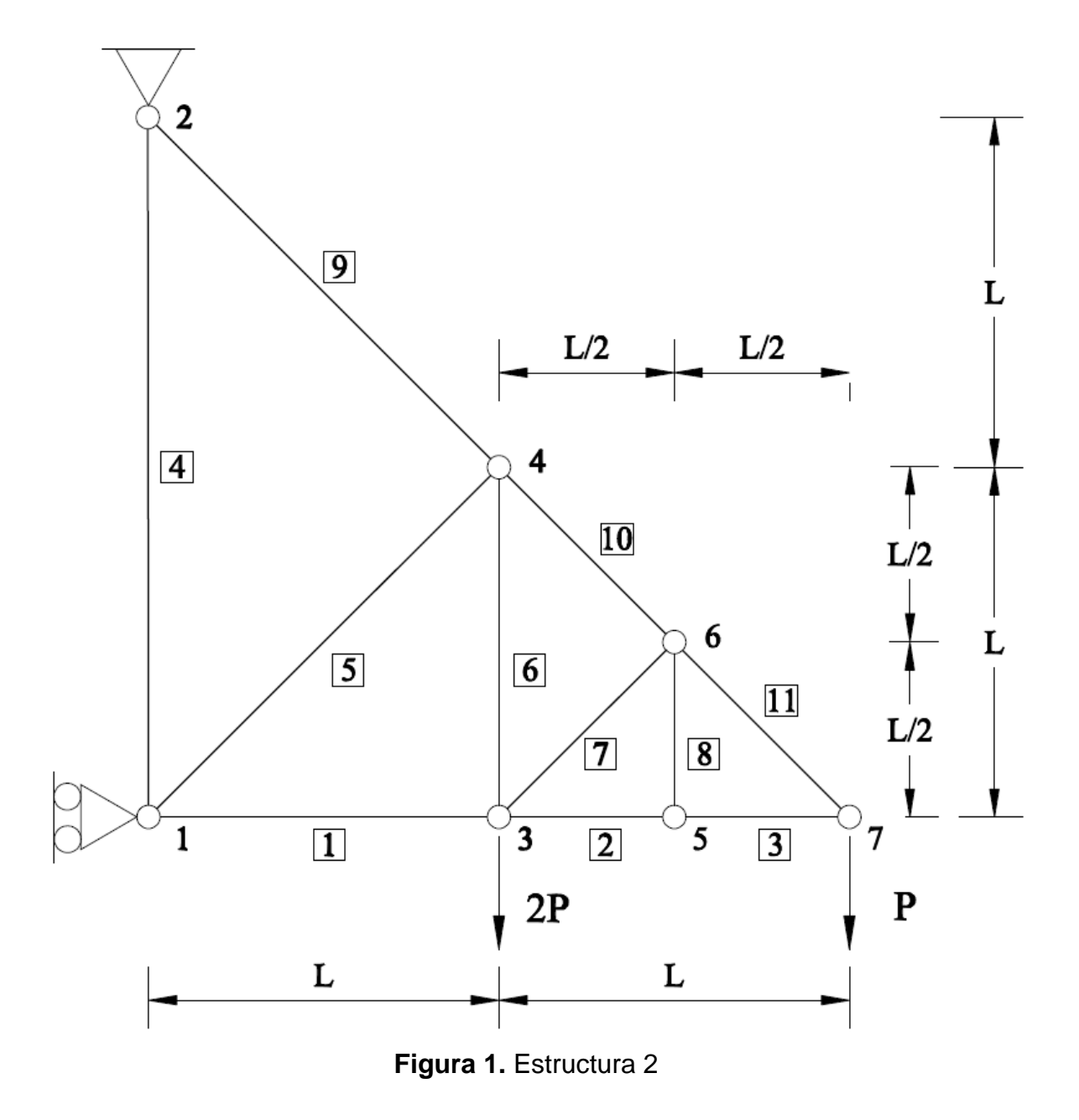

### **6.1.1 Datos**

DATOS para la Estructura 2 (Los datos se obtiene en función de los dígitos del DNI. Rellenar tabla):

Material:

- $\bullet$  Módulo de elasticidad longitudinal,  $E = 210 \cdot 10^6$  kPa
- Coeficiente de Poisson.  $v = 0.3$

```
Geometría: L= (A/100) +4 m
```
Propiedades:

• Área y momento de inercia de las barras  $\vec{A}$ rea = 54,3 cm<sup>2</sup>; *Inercia* = 2490 cm<sup>4</sup> (HEB 160)

Cargas: *P* = (B/100) kN

### **6.1.2 Presentación del informe resumen de la práctica**

La fecha de entrega del informe resumen de la práctica será antes del examen.

Se recomienda entregarla con antelación para poder subsanar errores.

Dicho informe incluirá:

- 1. Cálculo de reacciones.
	- Desarrollo de la resolución manual
	- Tabla de comprobación con los resultados obtenidos manualmente y en el MEFI.
- 2. Determinación de esfuerzos axiles
	- Desarrollo de la resolución manual; obtención de tabla con los valores.
	- Tabla de comprobación con los resultados obtenidos manualmente y en el MEFI.
- 3. Diagrama de esfuerzos axiles
	- Representación gráfica de los valores obtenidos de la resolución manual.
	- Gráficos obtenidos en el MEFI.
- 4. Dimensionamiento de las barras de la estructura, con los criterios que el alumno justificará convenientemente.

Las hojas de entrada de datos y resultados utilizadas para el análisis de la estructura con MEFI, deben incluirse de forma obligatoria en el informe.